LHD-ESU/HSU\_V02A

*SCSI/USB HARDDISK UNIT*

## HD

LHD-ESU LHD-HSU

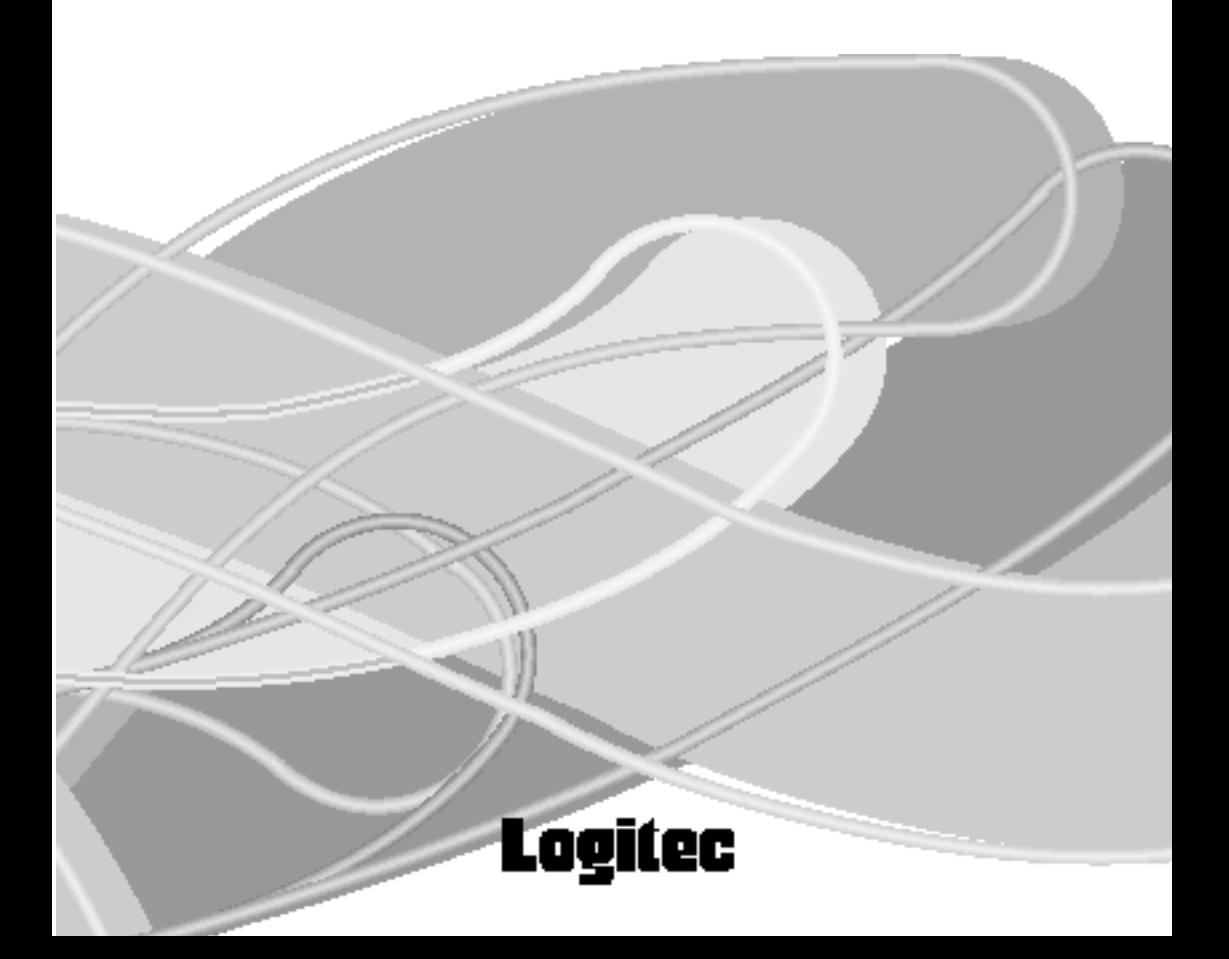

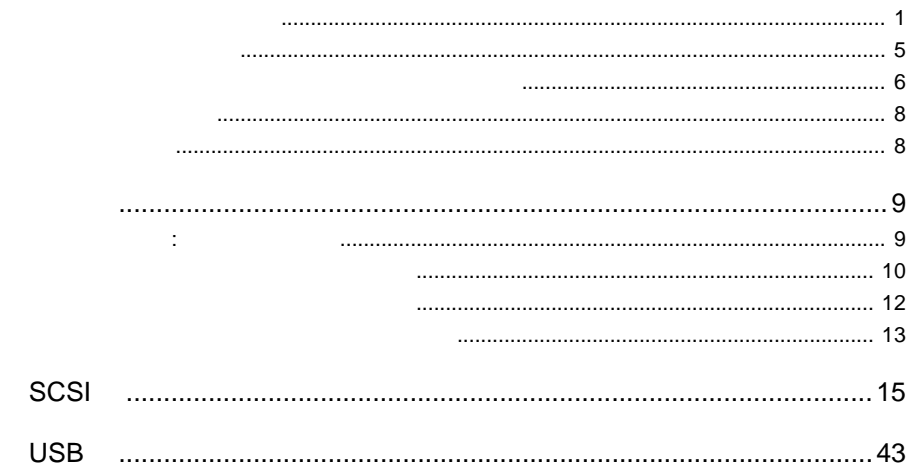

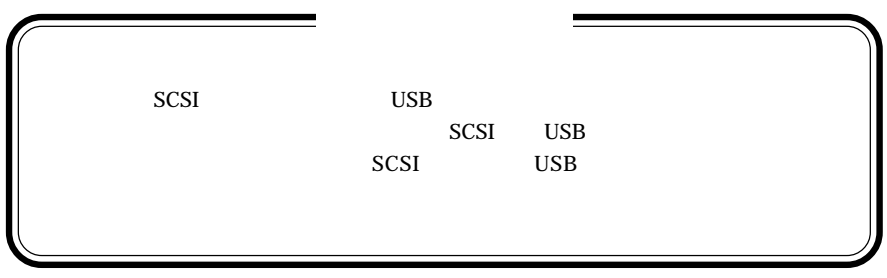

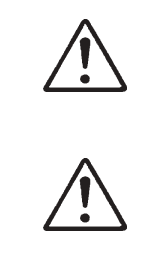

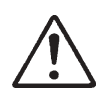

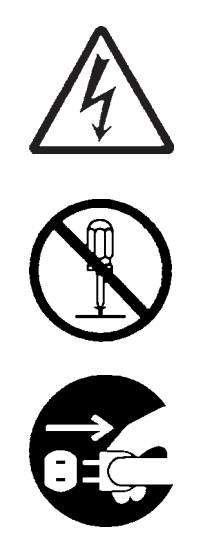

・本書は読み終わった後も、必ずいつでも見られる場所に保管しておいてください。

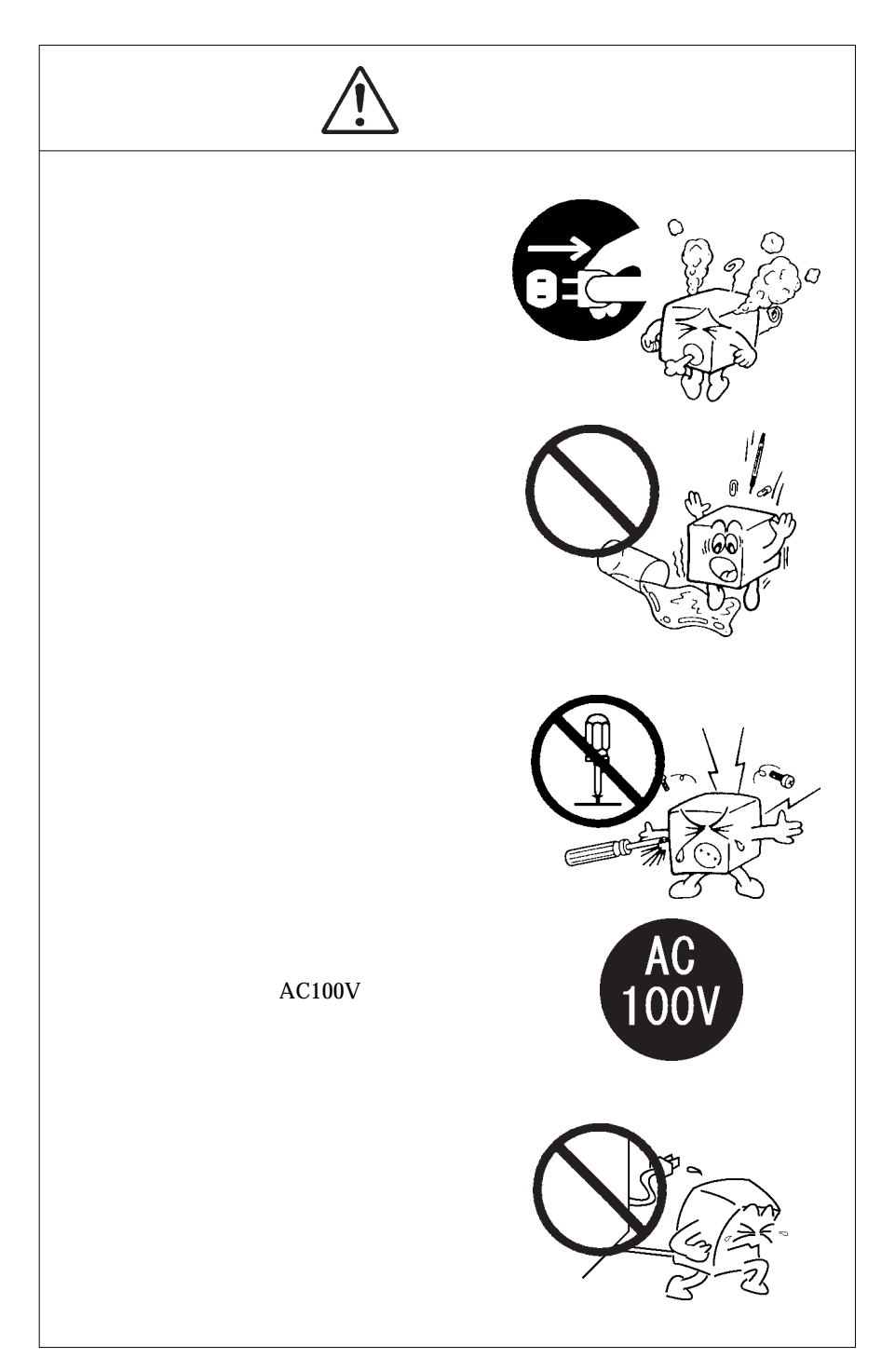

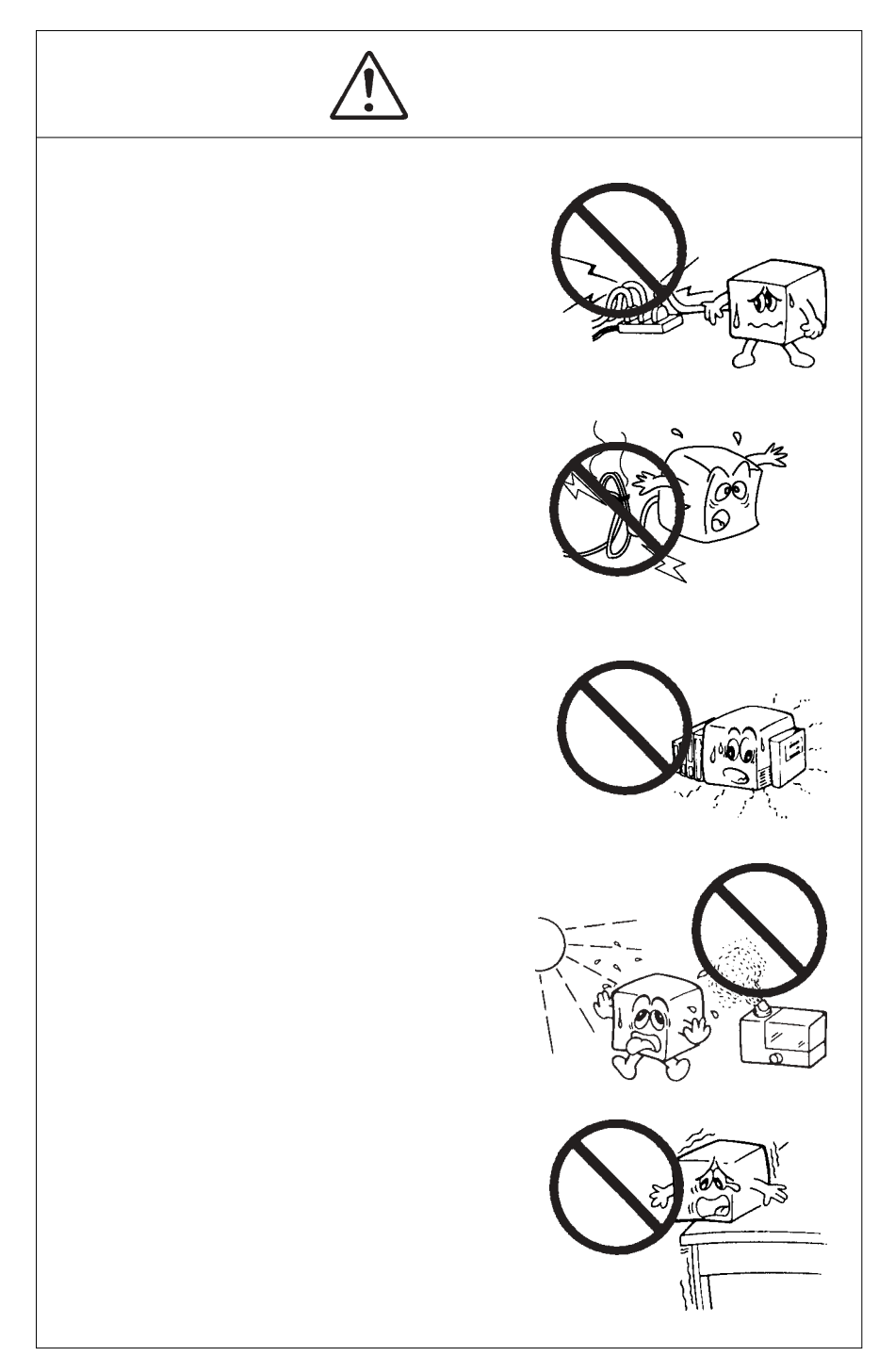

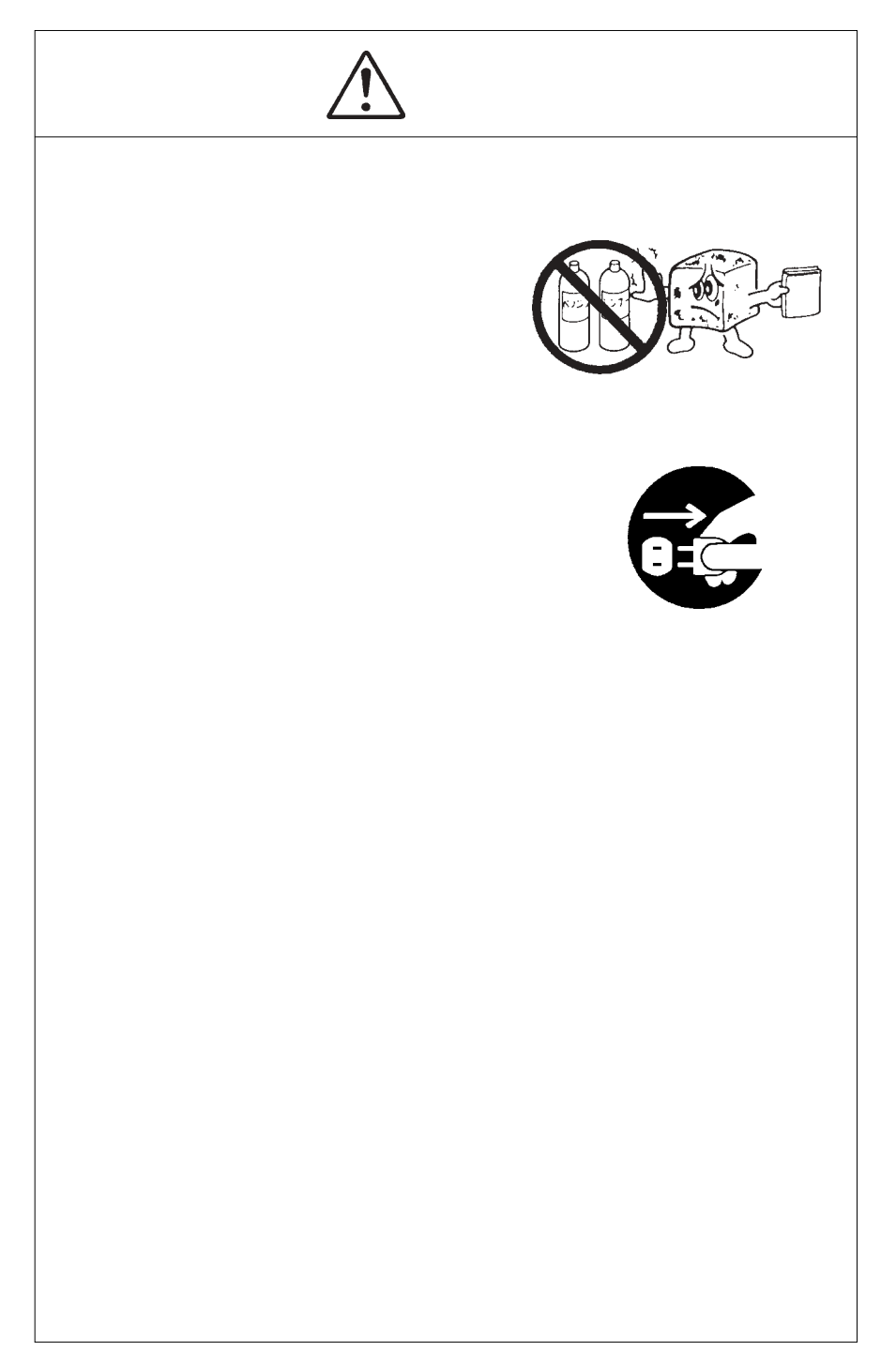

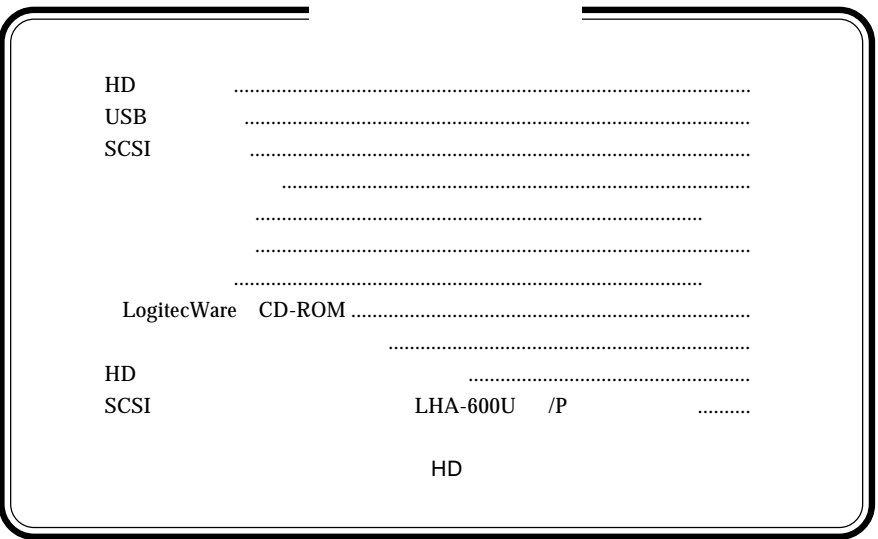

 $MS^{\circledast}$  Windows  $^{\circledast}$ Microsoft Corporation Macintosh Mac OS

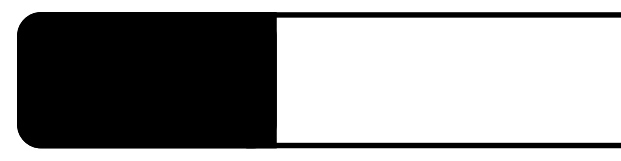

共通編:1 製品の特徴

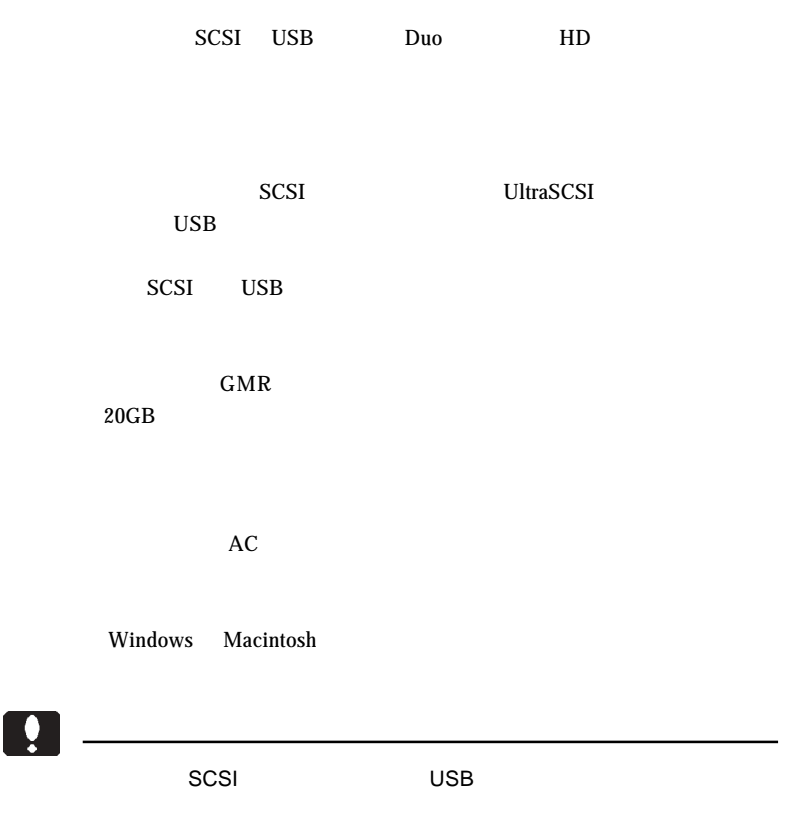

ON <sub>c</sub> contract on the contract of the contract of the contract of the contract of the contract of the contract of the contract of the contract of the contract of the contract of the contract of the contract of the contrac

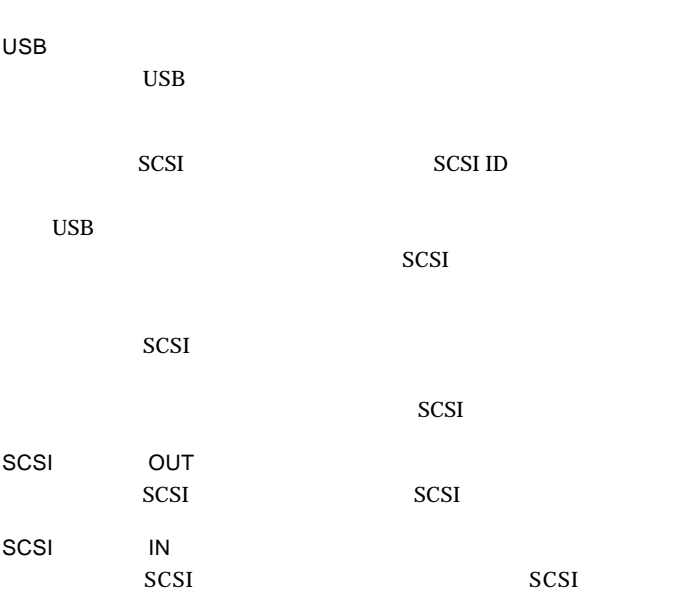

ON/OFF

#### $AC100V$

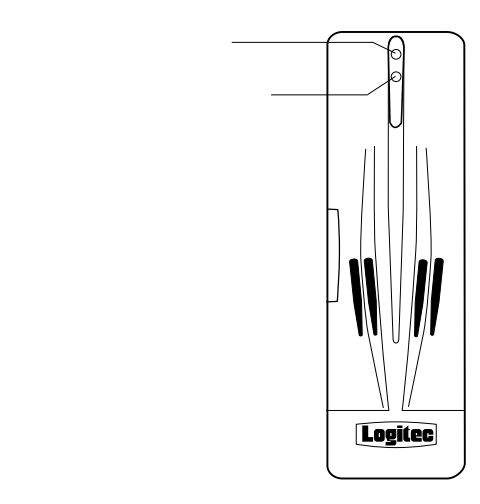

①電源表示ランプ(青)

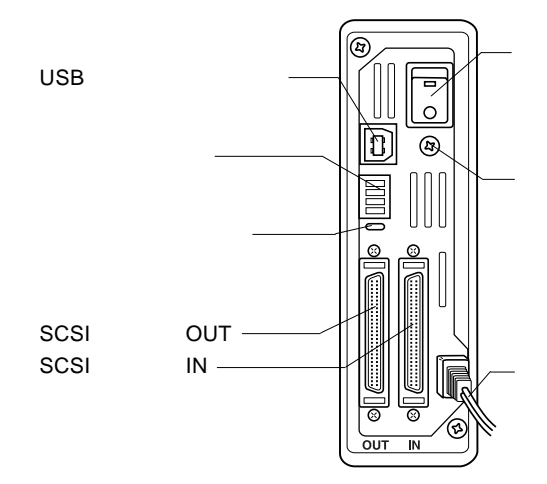

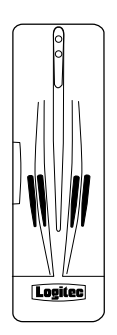

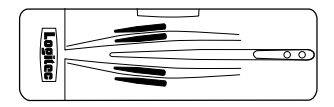

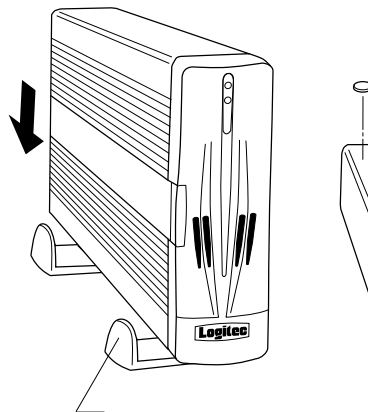

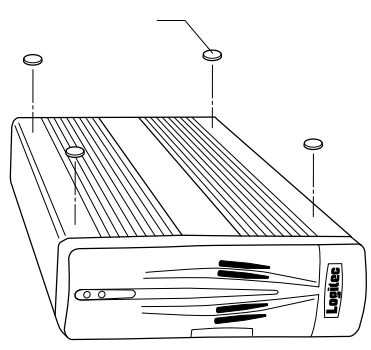

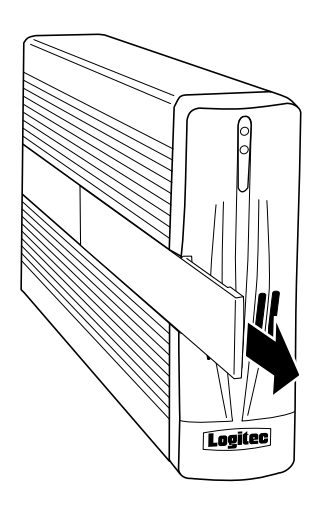

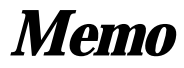

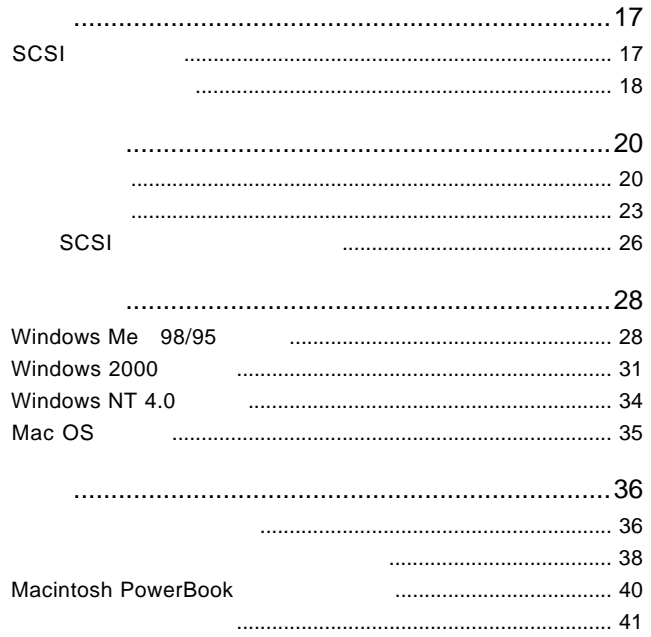

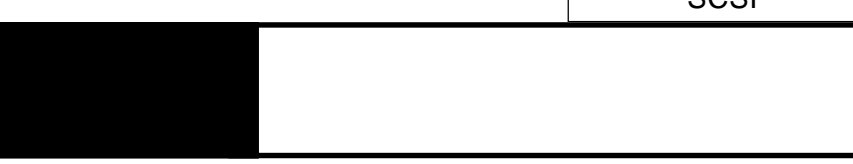

 $SCSI$ 

UltraSCSI  $20MB/s$ 

 $SCSI$ 

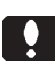

SCSI EXAMPLE CON CONTROL CONTROL CONTROL CONTROL CONTROL CONTROL CONTROL CONTROL CONTROL CONTROL CONTROL CONTROL CONTROL CONTROL CONTROL CONTROL CONTROL CONTROL CONTROL CONTROL CONTROL CONTROL CONTROL CONTROL CONTROL CONTR

#### $SCSI$

**SCSI** 

 $DOS/V$ PC98-NX PC-9800 Macintosh

 $\bullet$ 

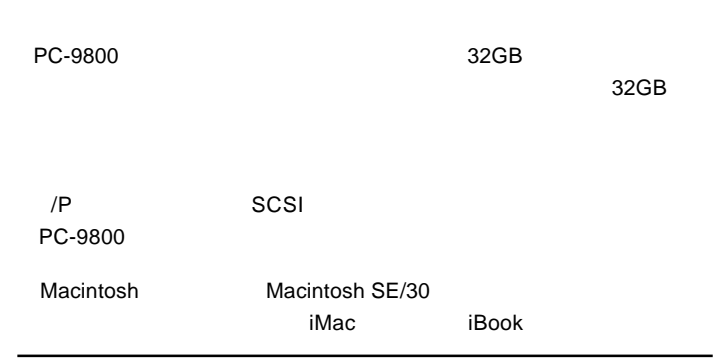

■対応 OS  $SCSI$   $OS$  $\overline{\text{OS}}$  $\overline{\text{OS}}$ Windows Me 98/95 Windows 2000 NT 4.0 Mac OS 7.6 9.1 /P<br>SCSI Mac OS 8.1

 $\blacksquare$ 

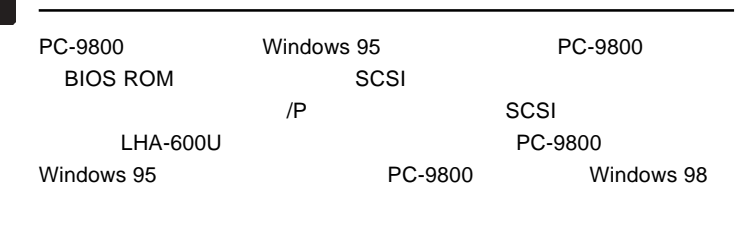

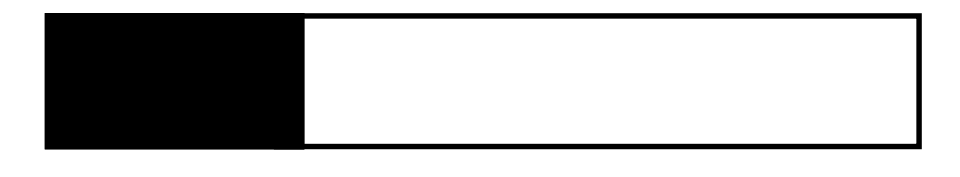

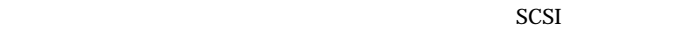

SCSI ID

 $2.1 < \alpha$ 

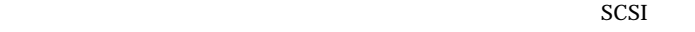

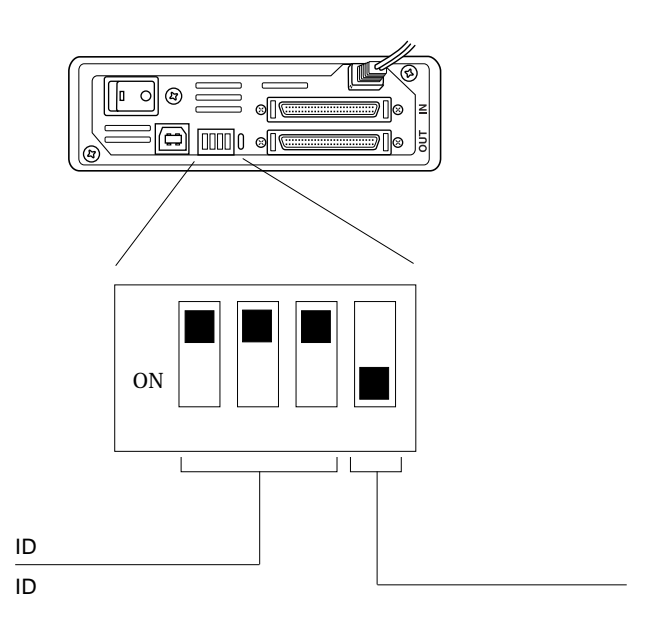

 $\ddot{\bullet}$ 

 $\overline{\text{OFF}}$  $ON$ 

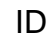

ID SCSI  $\sim$ 

 $SCSI$ SCSI ID

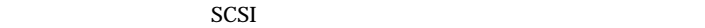

 $ID$ 

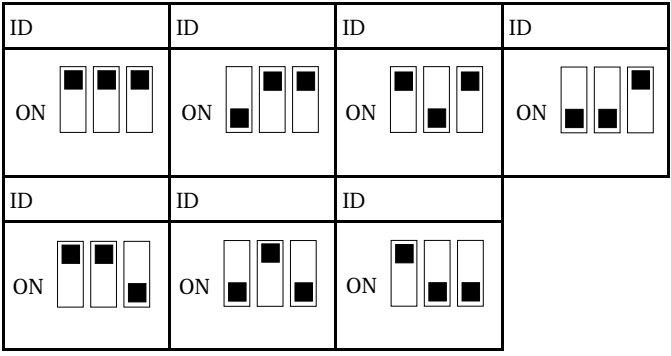

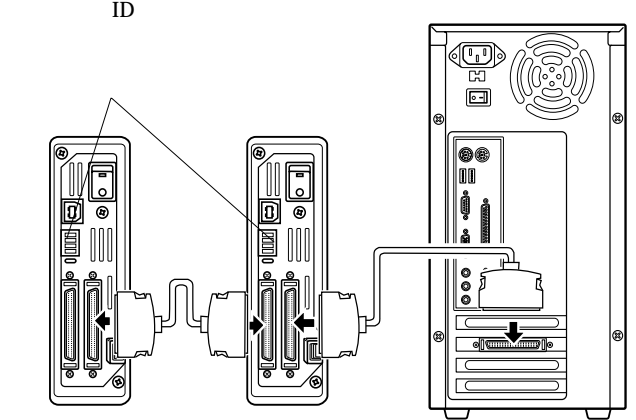

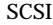

SCSI SCSI SCSI SCSI 2000 ASCSI 2000 ASCSI 2000 ASCSI 2000 ASCSI 2000 ASCSI 2000 ASCSI 2000 ASCSI 2000 ASCSI 2000 ASCSI 2000 ASCSI 2000 ASCSI 2000 ASCSI 2000 ASCSI 2000 ASCSI 2000 ASCSI 2000 ASCSI 2000 ASCSI 2000 ASCSI 2000

設定のままご使用ください。

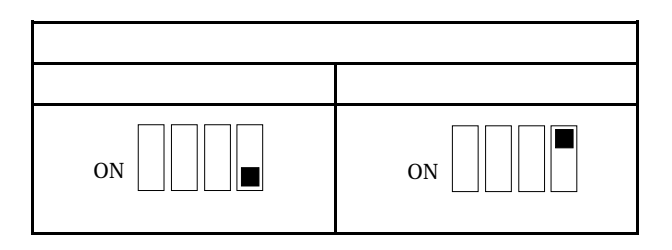

ション機能を使用する)」に設定されていますので、通常の場合は出荷時

Point

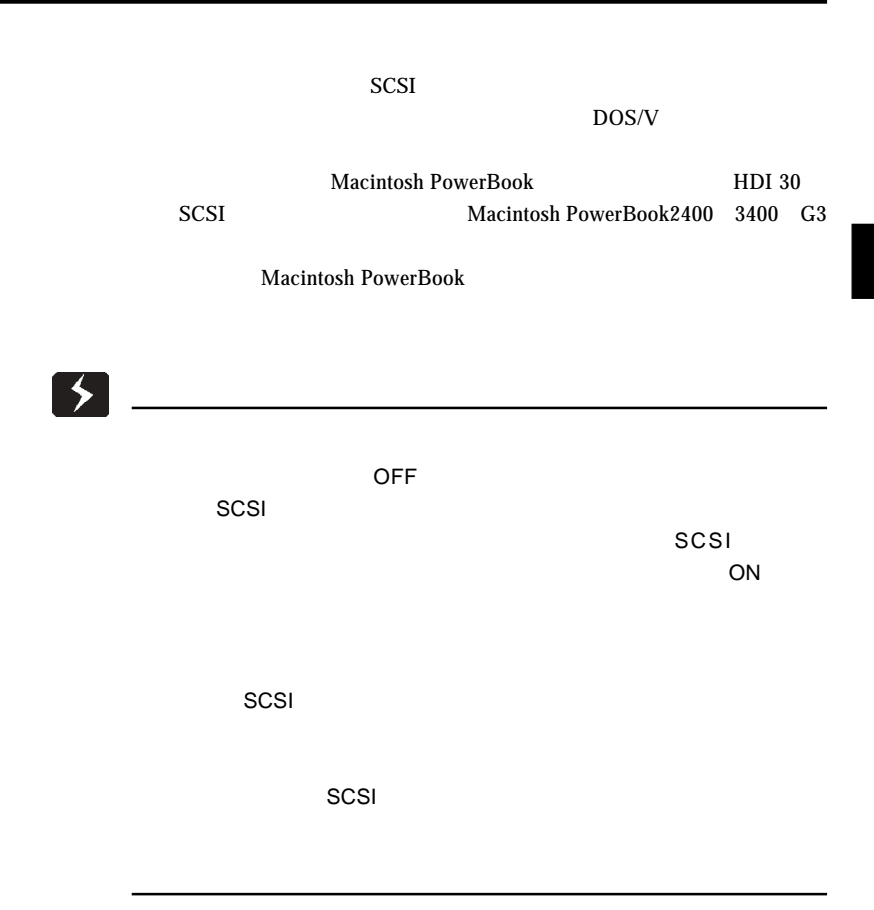

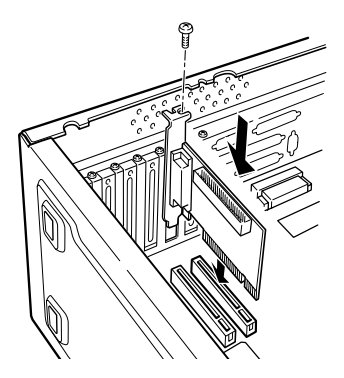

 $SCSI$ 

SCSI

SCSI IN

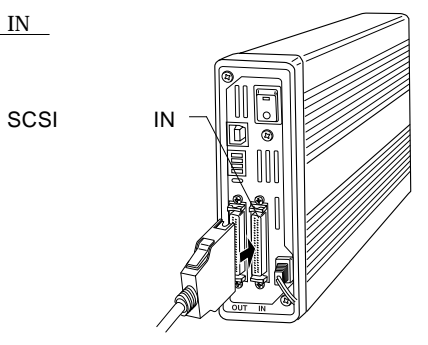

 $\frac{1}{2}$ 

 $SCSI$ コネクタは必ず以下のようにご使用ください。

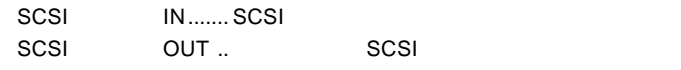

 $SCSI$ SCSI

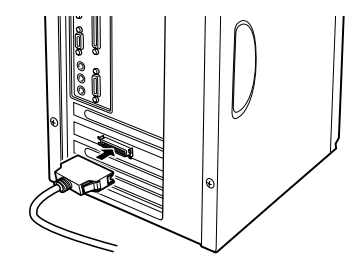

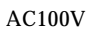

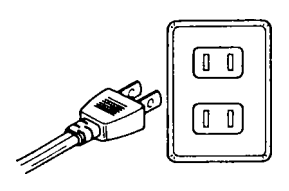

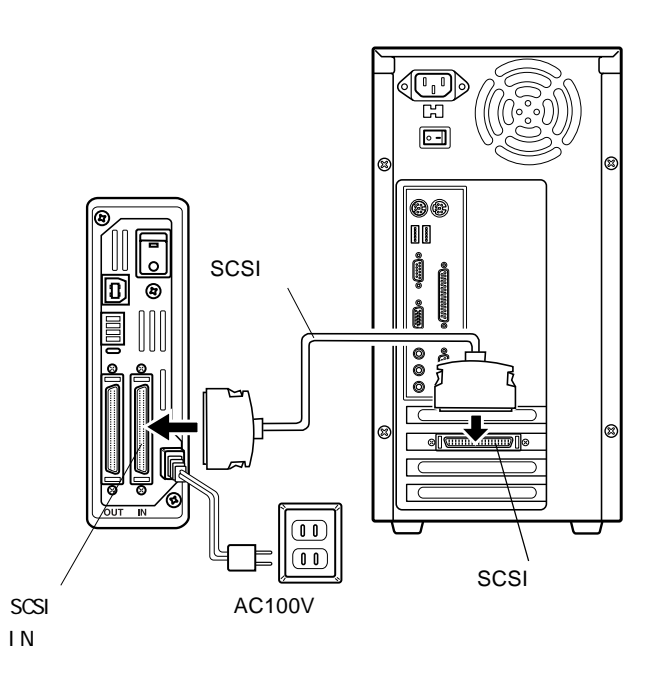

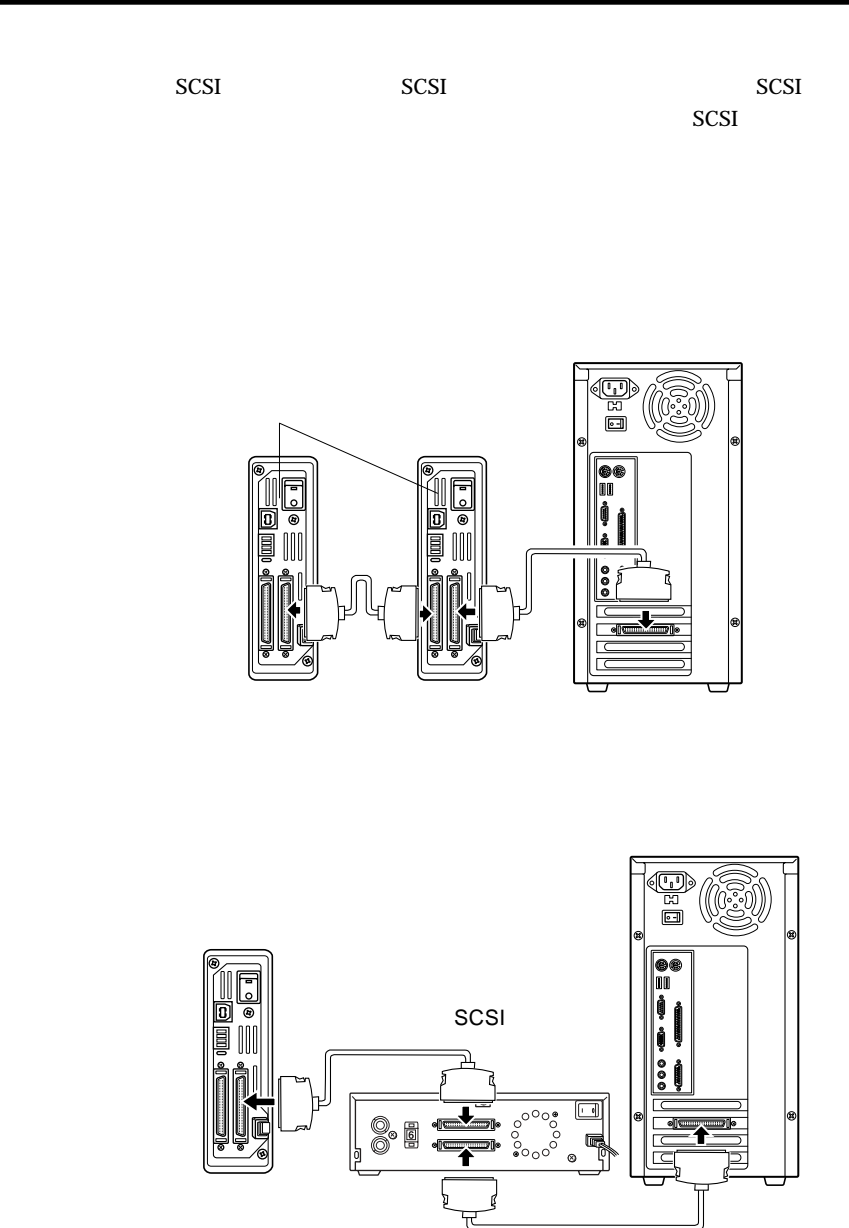

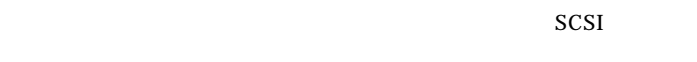

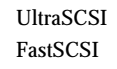

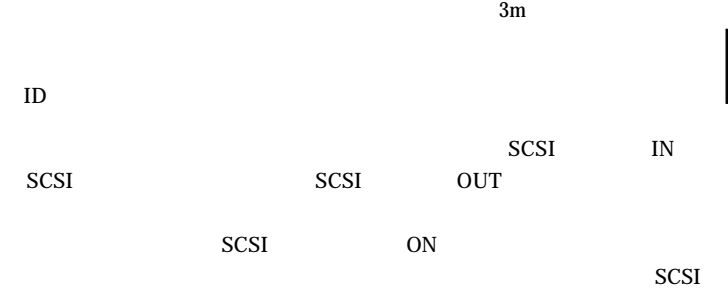

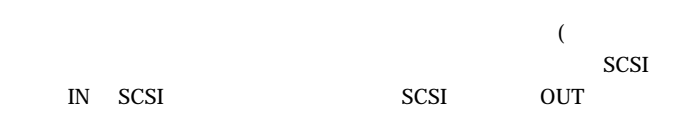

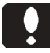

SCSI 機器の中には、ターミネータを内蔵しているがオートターミネー

 $SCSI$ 

## Windows® Me 98/95

第3章 接続後の作業

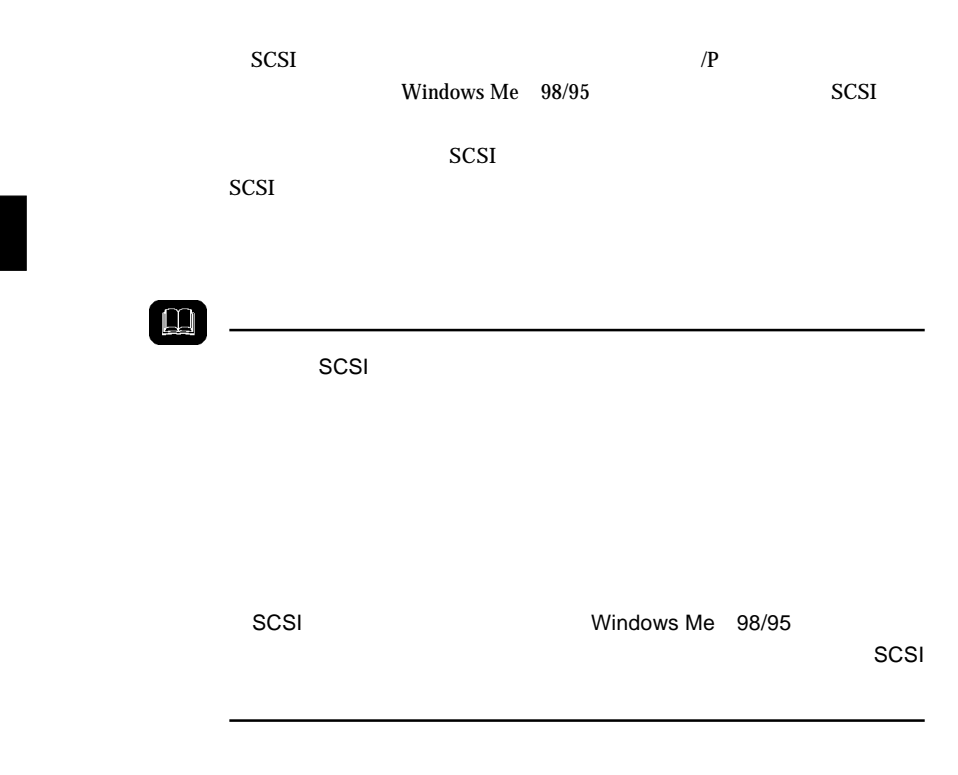

Windows

Me 98/95

LogitecWare CD-ROM CD-ROM

 $1.$ 

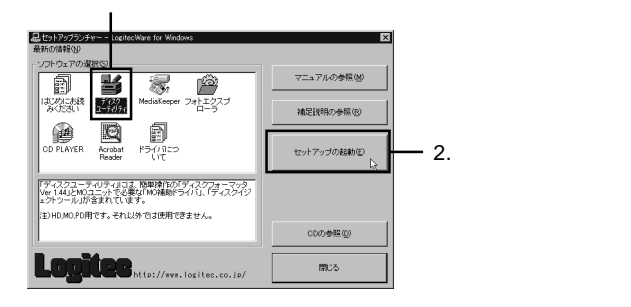

Point

 $MO$ 

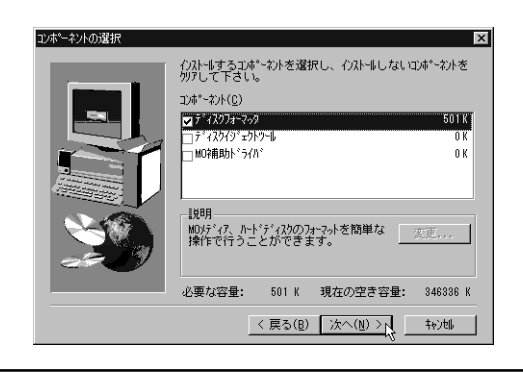

Logitec

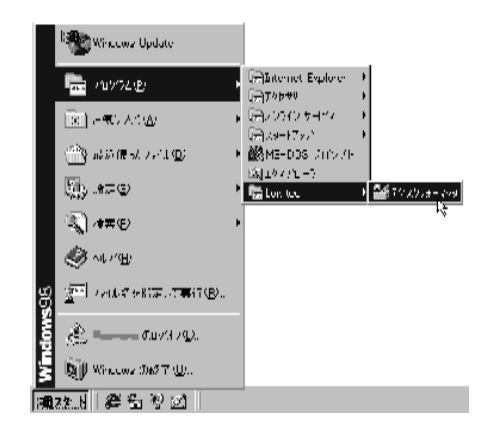

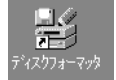

## Windows<sup>®</sup> 2000

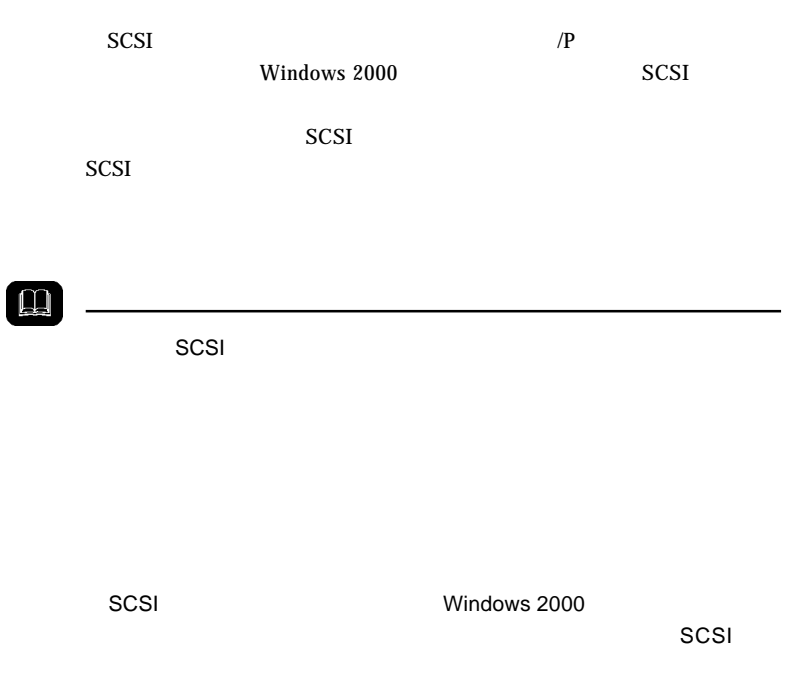

2000 Windows 2000 Point CD-ROM

ファイル名: ¥Docs¥Hdfmt2k¥Index.htm

Windows

Administrators

Point

 $\mathcal{L}(\mathcal{A})$  and  $\mathcal{L}(\mathcal{A})$  and  $\mathcal{L}(\mathcal{A})$  and  $\mathcal{L}(\mathcal{A})$  and  $\mathcal{L}(\mathcal{A})$ 

Point

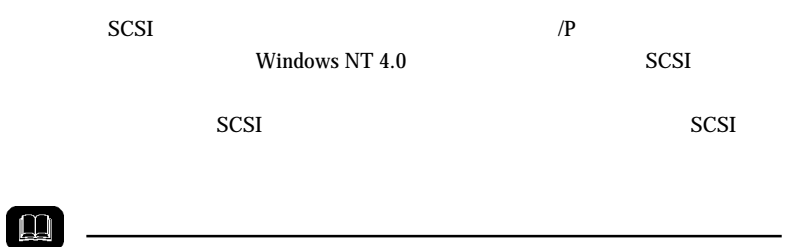

 $SCSI$ <sub>T</sub>

3

Windows NT 4.0 Administrators

Windows NT 4.0

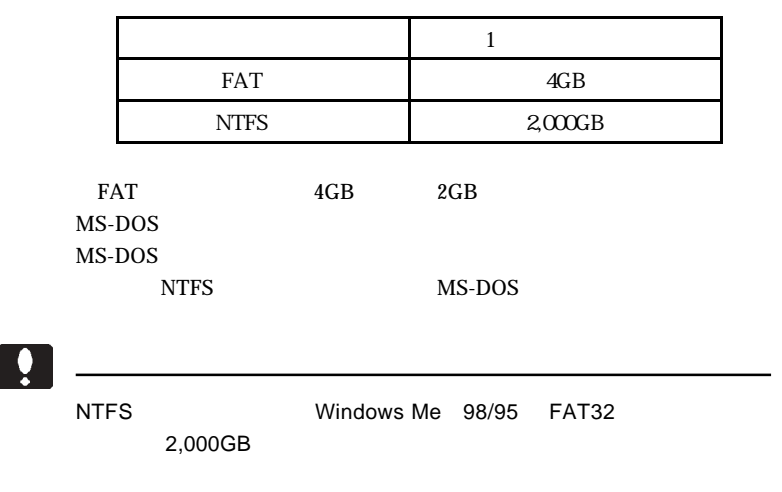

Mac<sup>®</sup> OS

B'sCrew 3 Lite

LogitecWare CD-ROM

Mac OS Macintosh

Macintosh B'sCrew 3 Lite

B'sCrew 3 Lite

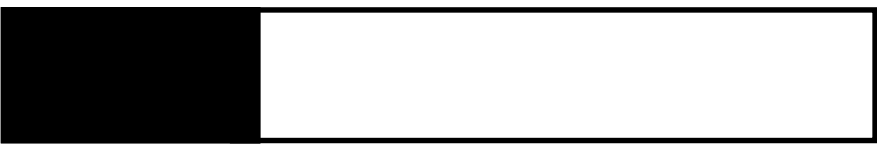

ID SCSI Windows

SCSI SCSI インターフェース

4.1 トラブルシューティング

SCSI
**SCSI** 

 $\overline{\text{SCSI}}$ 

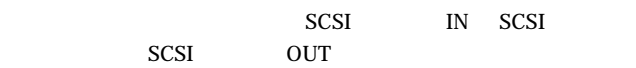

http://www.logitec.co.jp/

SCSI SCSI SCSI 2000 SCSI  $\blacksquare$ 

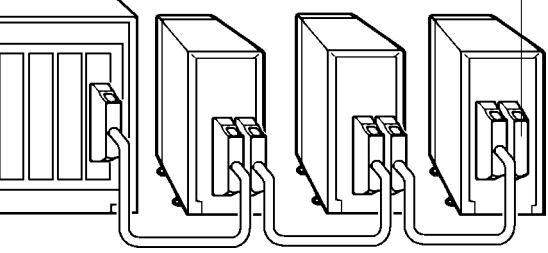

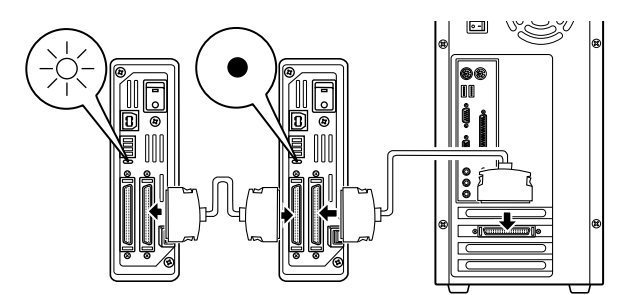

SCSI

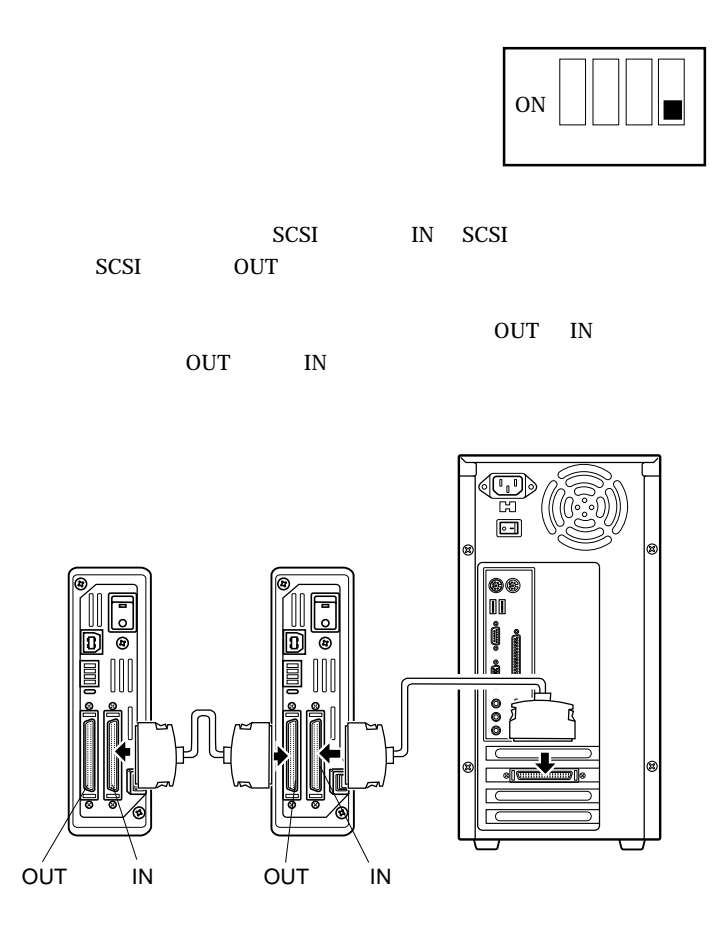

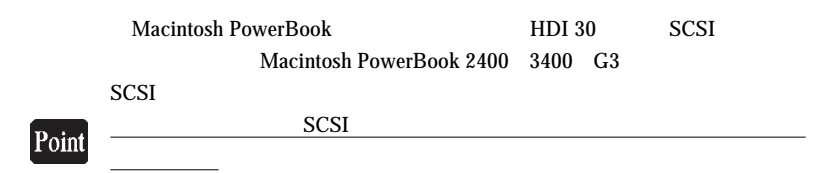

Macintosh PowerBook 2400 3400 G3

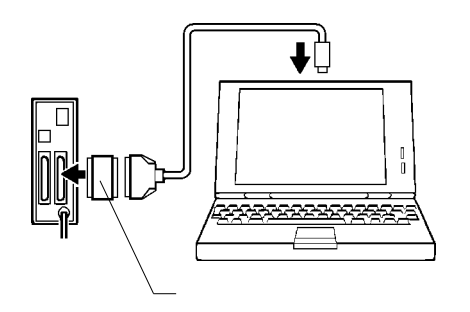

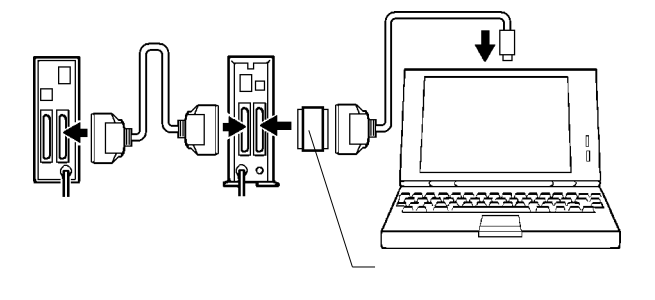

 $SCSI$ 

 $LSR-A52A$  D-sub  $50 \times$ 

**SCSI** 

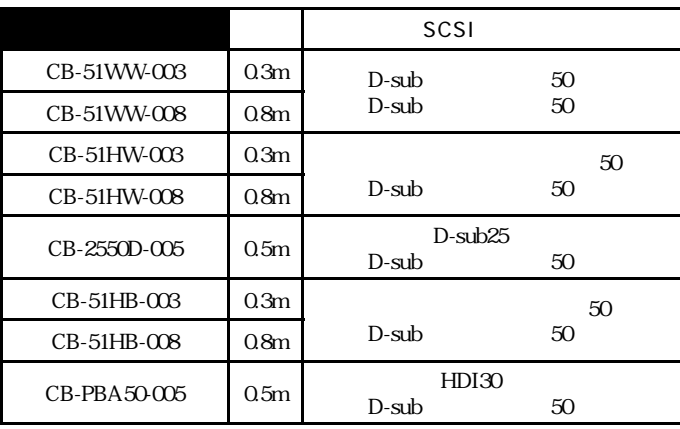

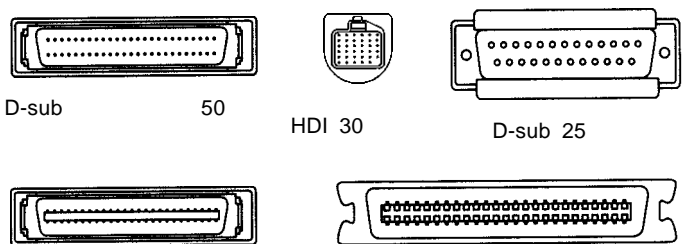

50

50

## PCI SCSI

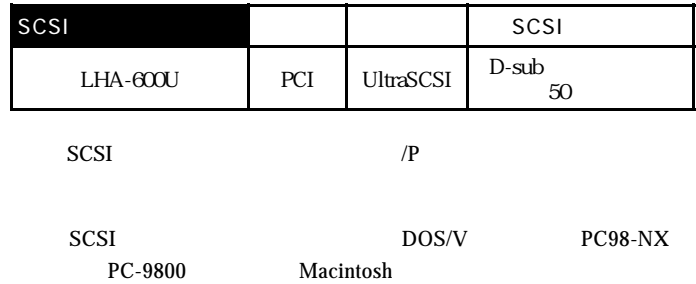

### CardBus SCSI

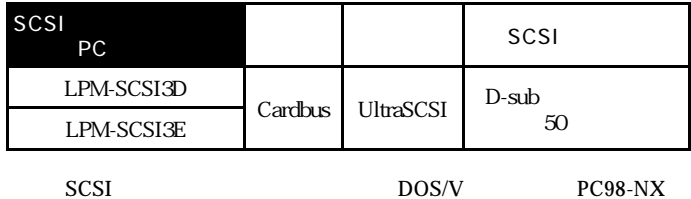

PC-9800

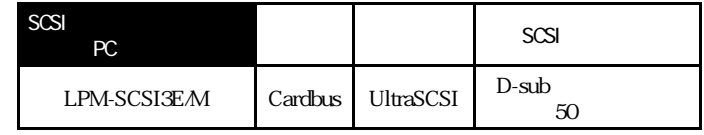

SCSI Macintosh

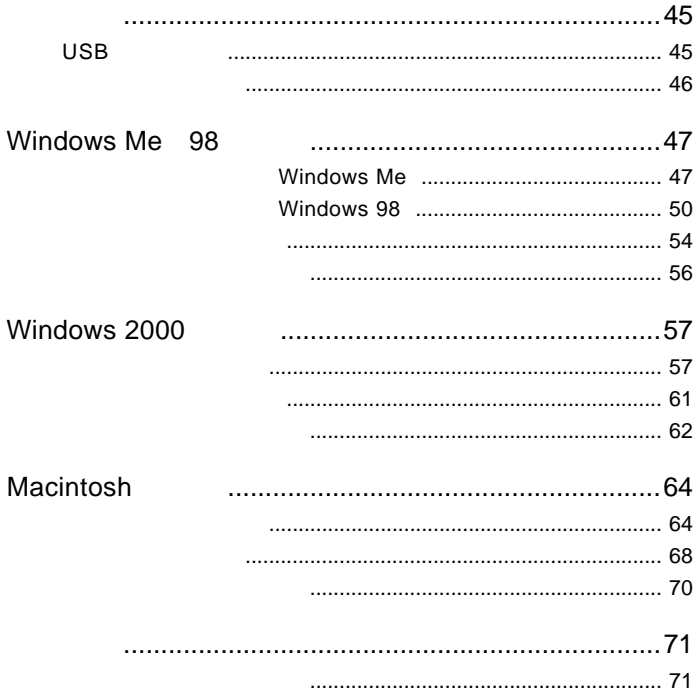

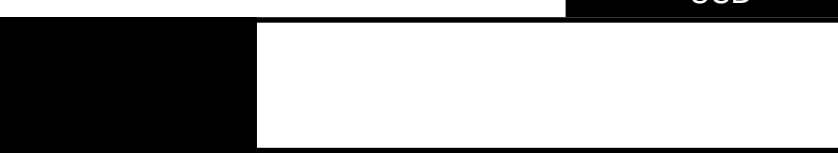

USB

 $\overline{USB}$ 

 $\overline{UBB}$ 

PC and  $P$ 

USB  $\overline{C}$ 

 $\overline{UB}$ 

 $AC100V$ 

1

 $\overline{USB}$ 

 $\text{USB}$ 

#### $\text{USB}$

DOS/V PC98-NX

iMac iBook Power Macintosh G3 Blue and White Power Mac G4 Power Mac G4 Cube PowerBook G3 Bronze Keyboard PowerBook FireWire)

### OS

 $\overline{USB}$  OS

 $\overline{\text{OS}}$ 

 $\overline{\text{OS}}$ 

Windows Me Windows 98 Second Edition Windows 2000

Mac OS 8.6 Mac OS 9.1

# Windows® Me 98

## Windows Me

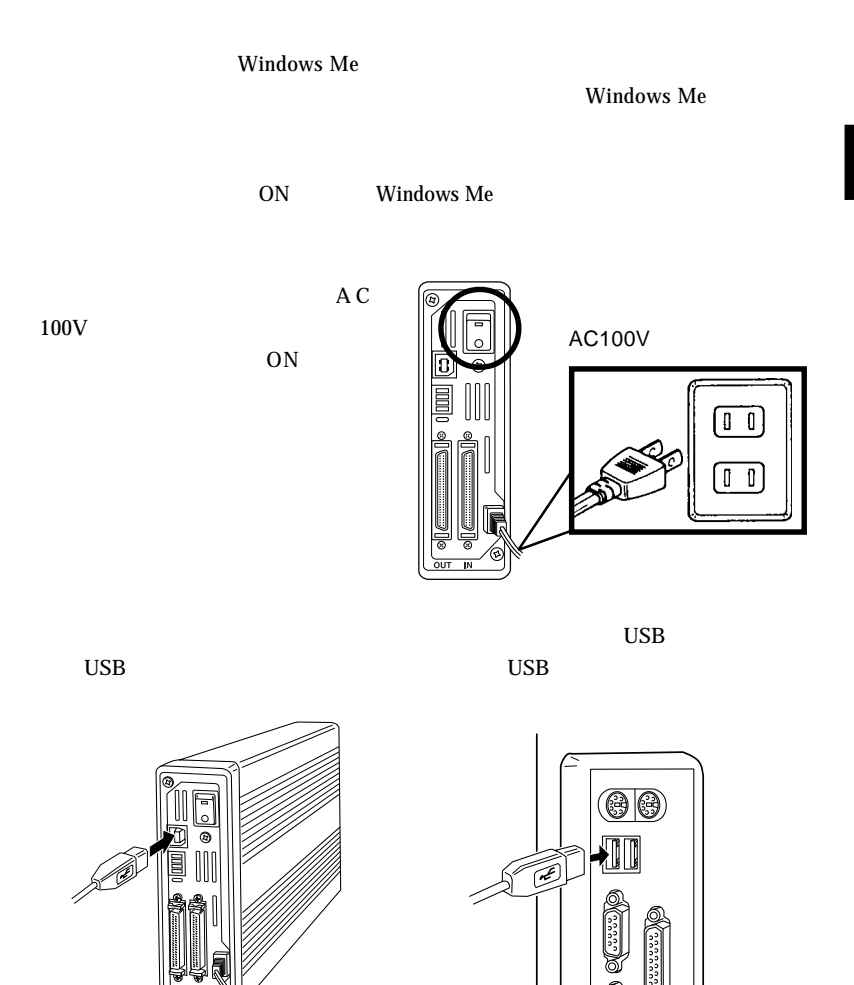

LogitecWare

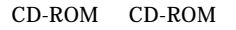

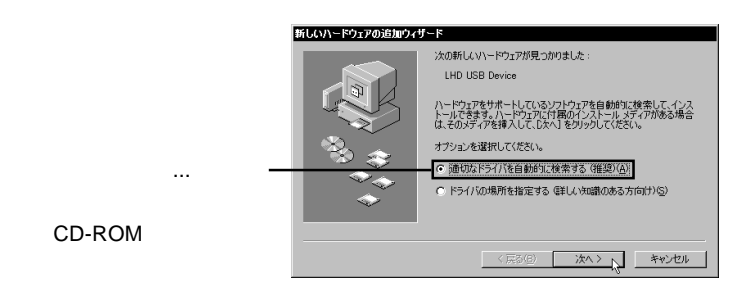

Point

CD-ROM extensive contract that the contract of the contract of the contract of the contract of the contract of the contract of the contract of the contract of the contract of the contract of the contract of the contract of

CD-ROM

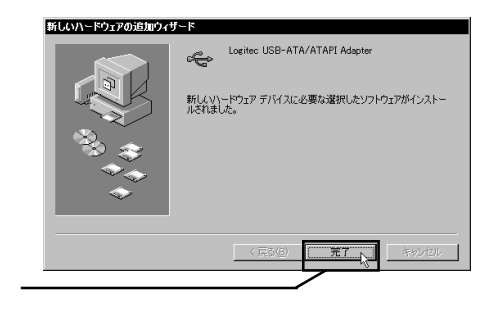

Windows Me 98

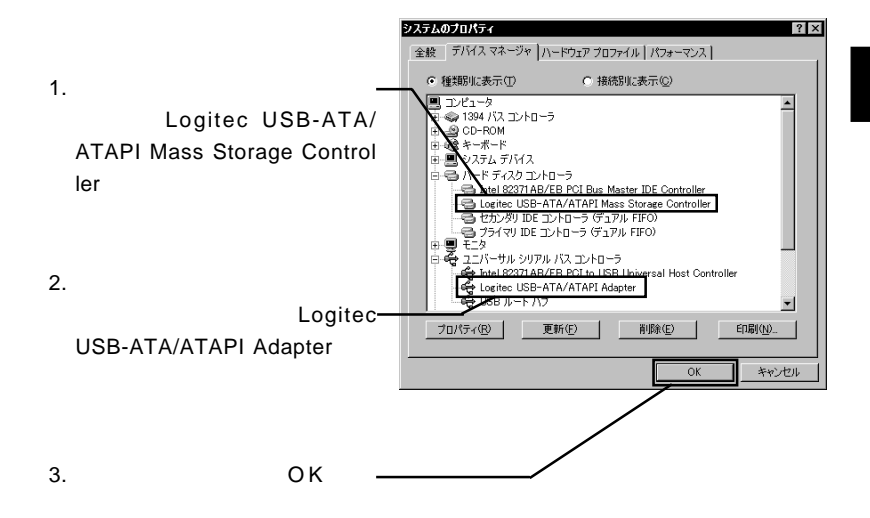

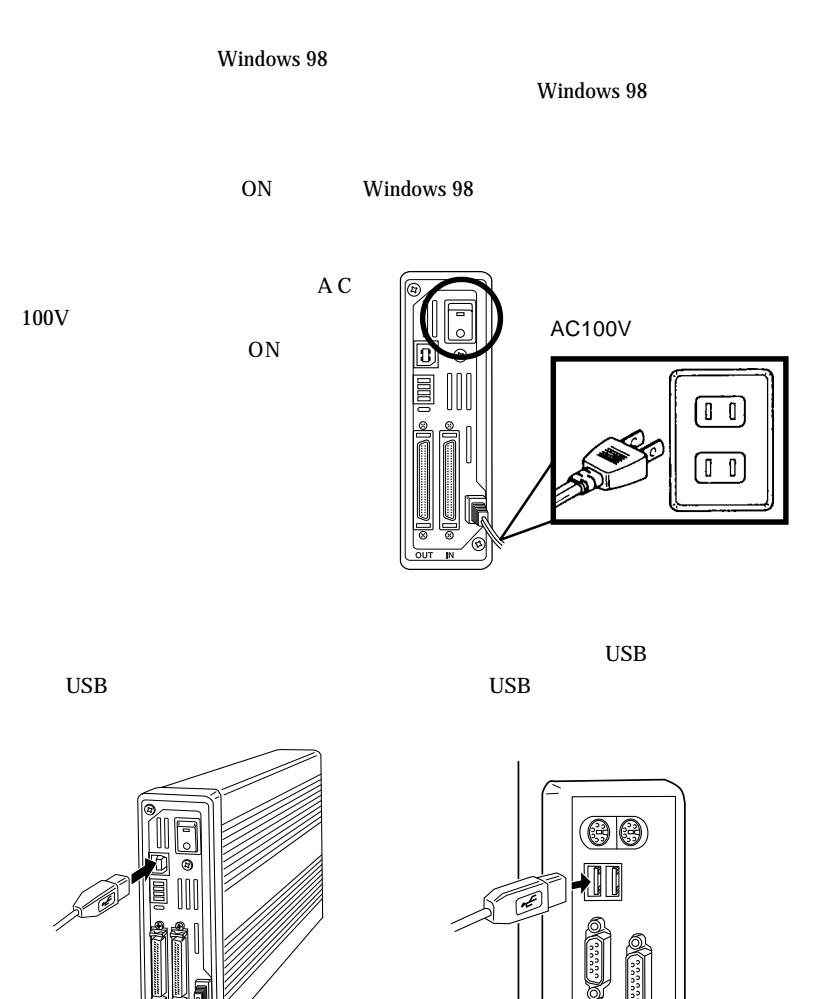

- 50 -

Windows Me 98 USB

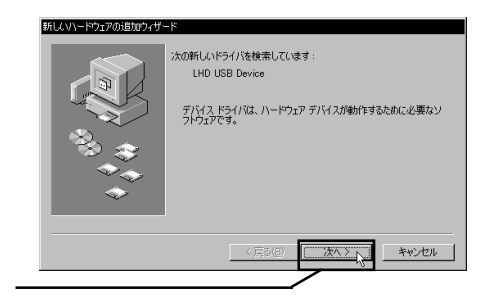

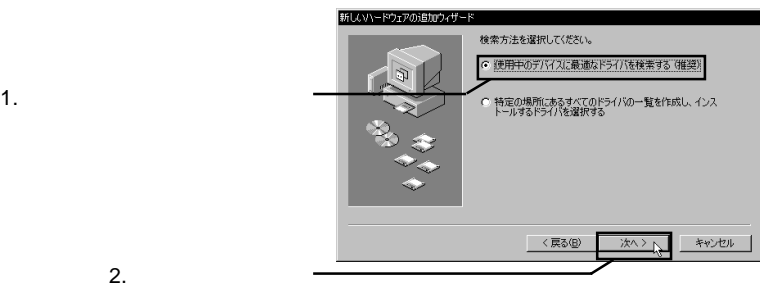

LogitecWare CD-ROM

CD-ROM

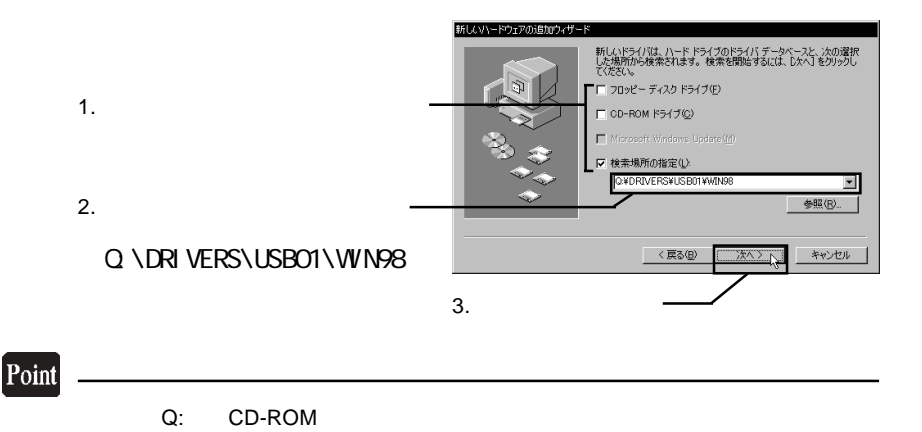

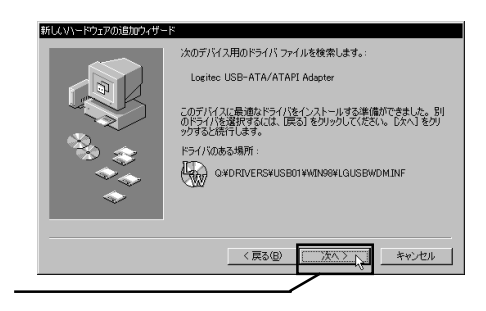

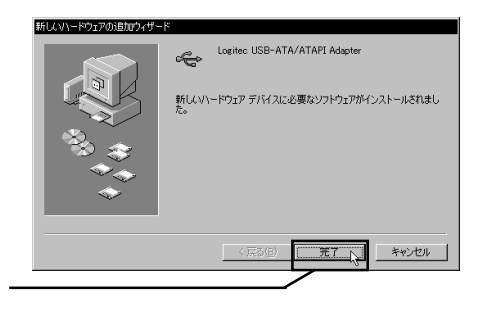

Windows Me 98

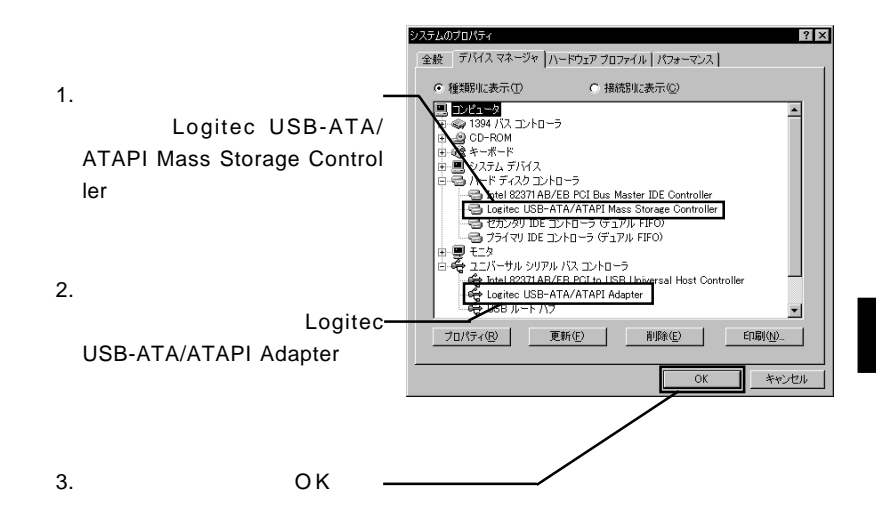

Windows Me 98

LogitecWare CD-ROM CD-ROM

 $1.$ 

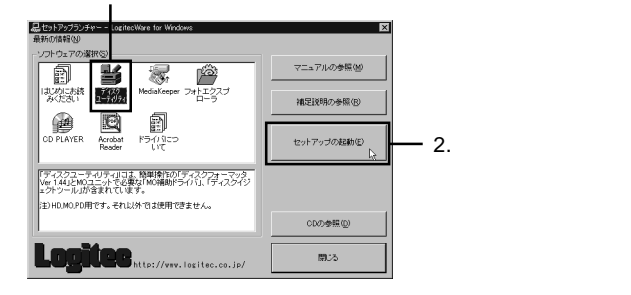

Point

 $MO$ 

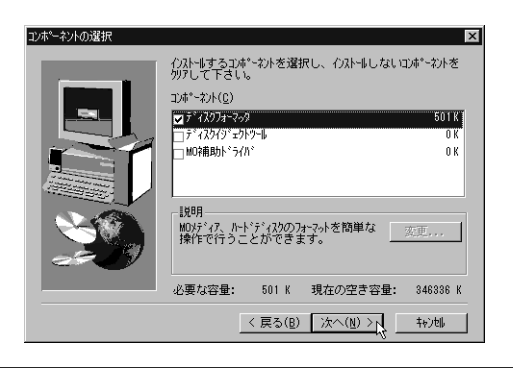

Windows Me 98

Logitec

2

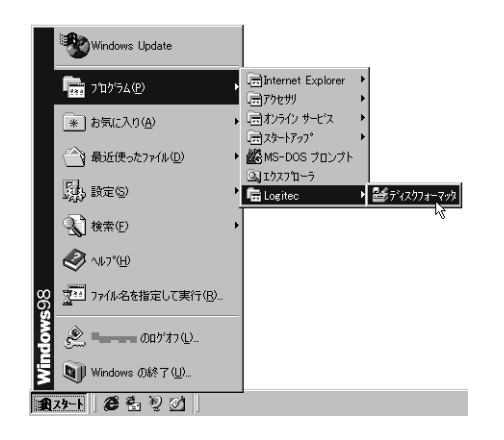

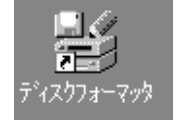

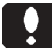

 $\text{USB}$ ON

- [DiskDrive] \*\*\*\*\*\* \*\*\*\*\*\* d:

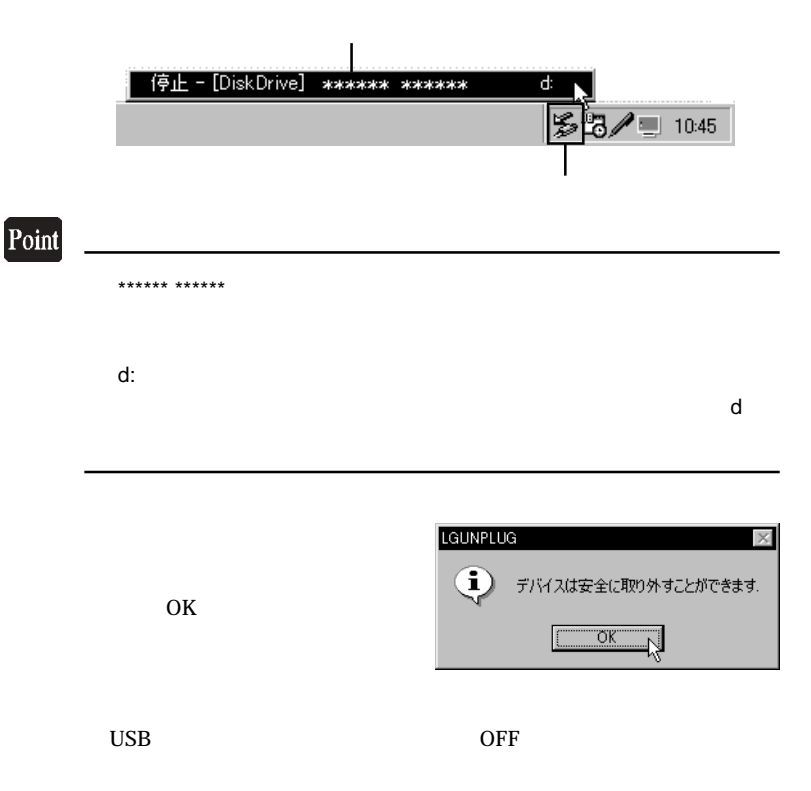

# Windows<sup>®</sup> 2000

3.1 接続とインストール

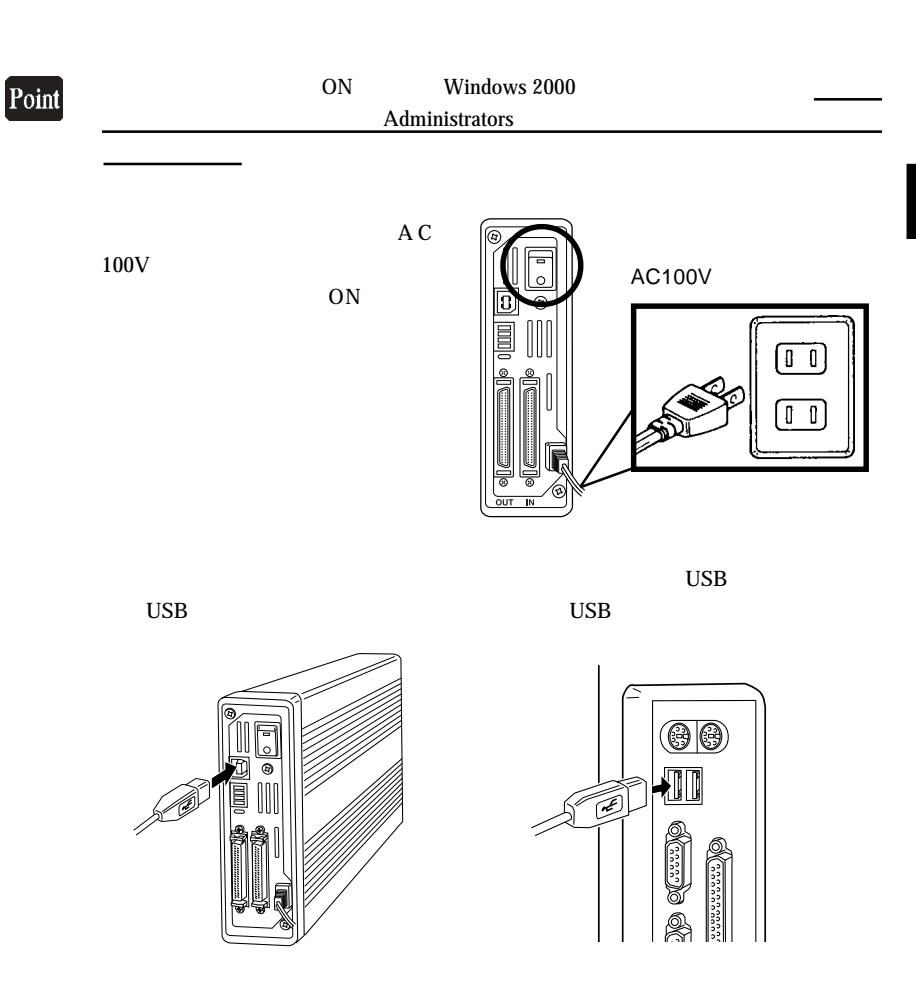

Windows 2000

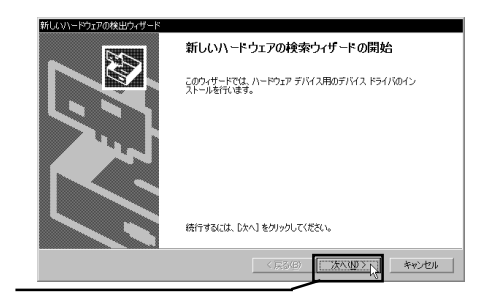

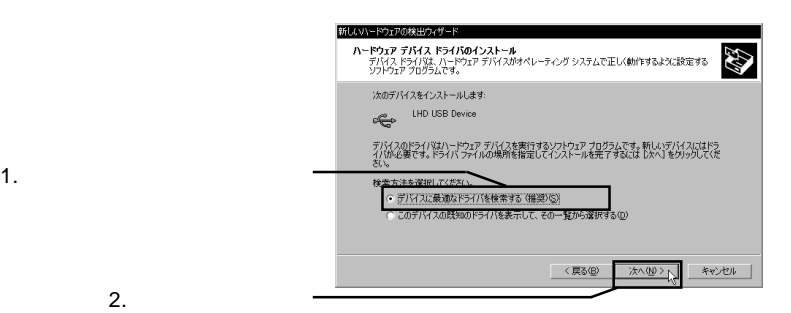

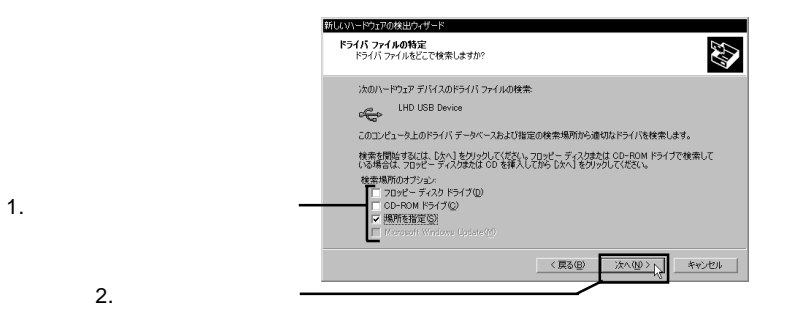

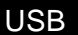

Windows 2000

CD-ROM

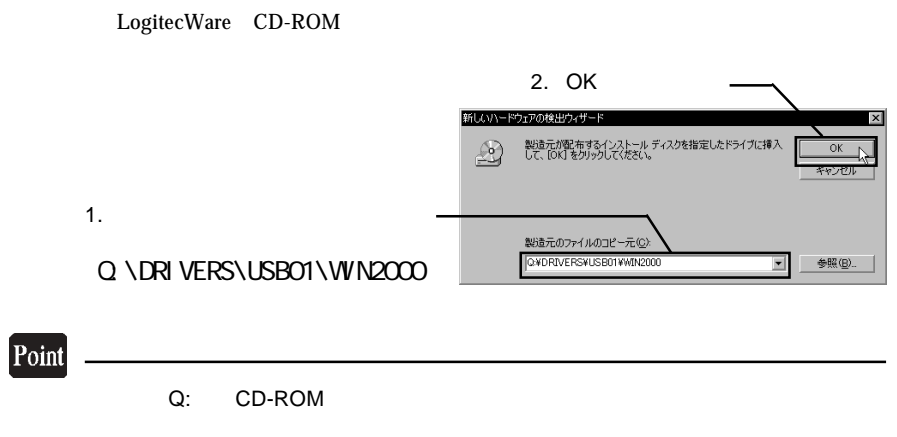

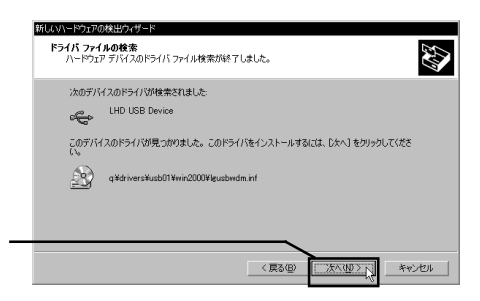

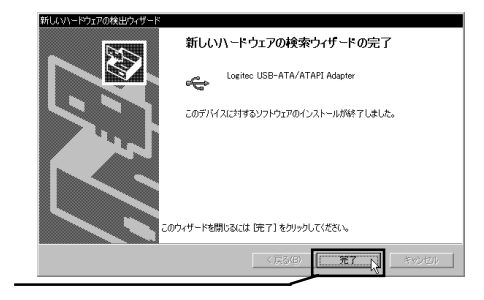

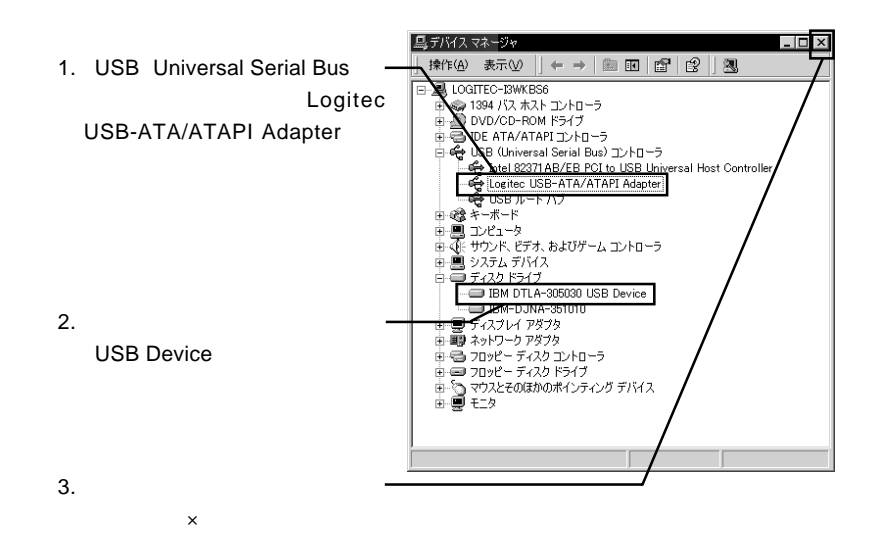

Windows 2000

Windows 2000 **Windows 2000** Point CD-ROM ファイル名: ¥Docs¥Hdfmt2k¥Index.htm

**Administrators** 

Point

### Point

 $\text{USB}$ 

ON

LOGITEC USB-ATA/ATAPI Adapter - d:

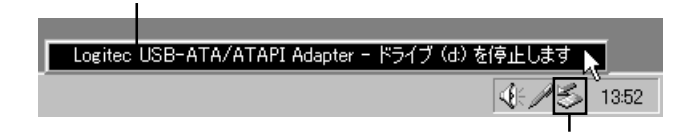

Windows 2000

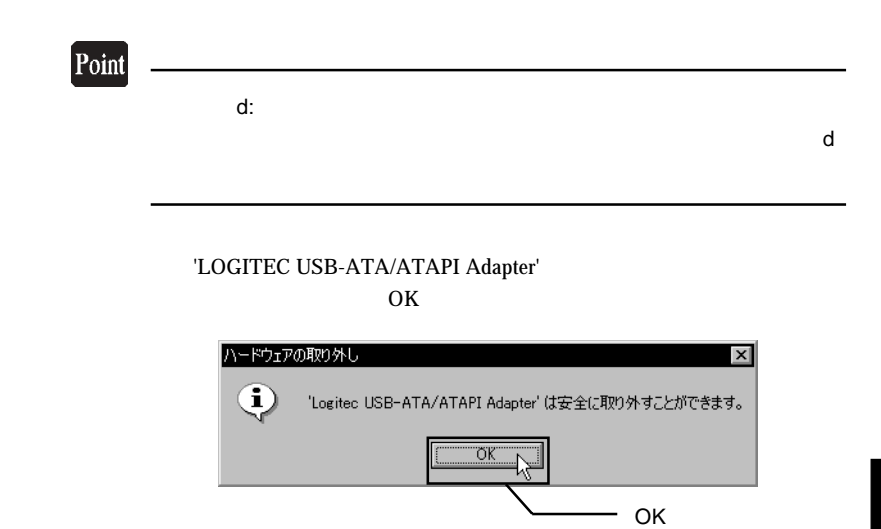

 $\overline{C}$ USB  $\overline{C}$ 

## Macintosh<sup>®</sup>

**Macintosh** 0

LogitecWare CD-ROM CD-ROM

 $4.1 < \alpha$ 

CD-ROM

Index.htm

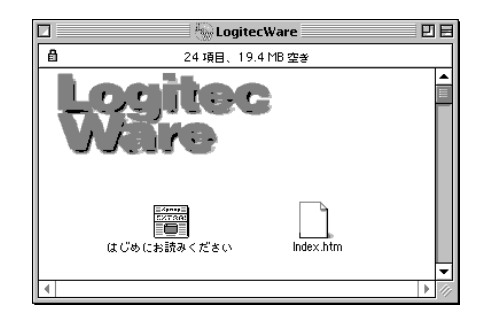

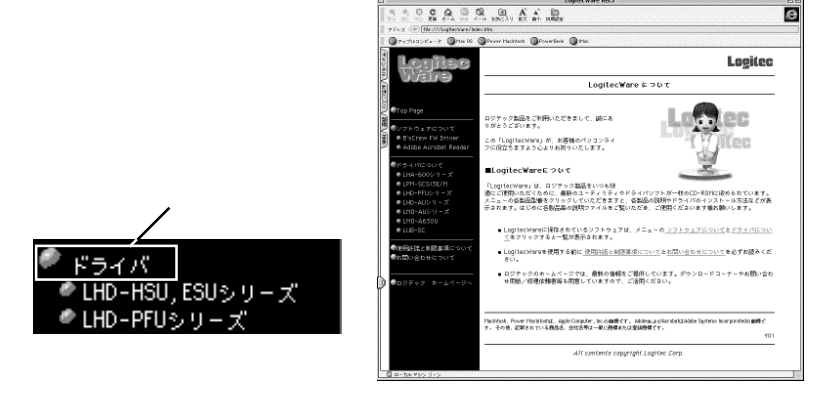

Macintosh

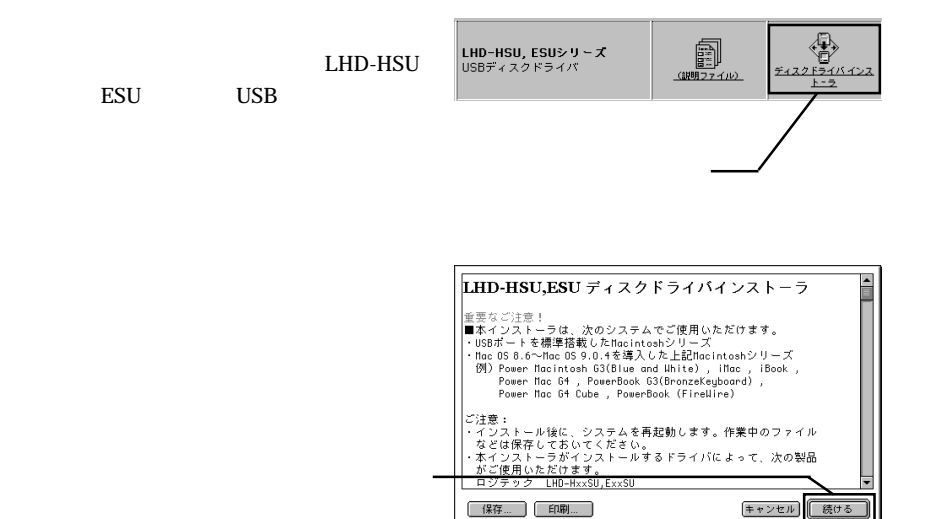

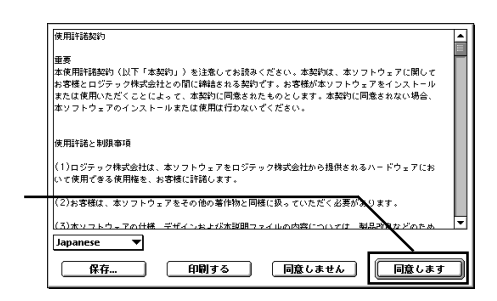

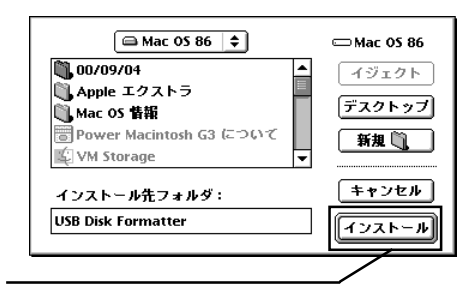

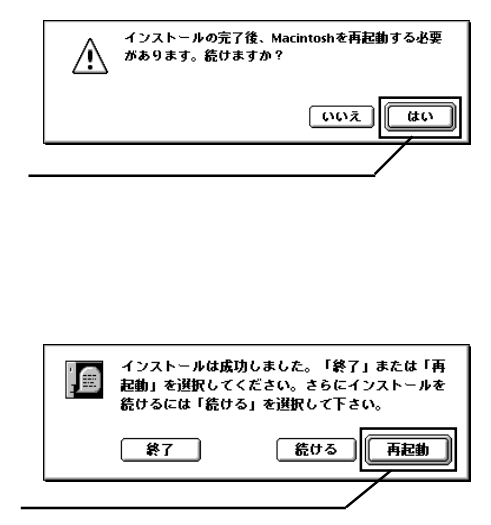

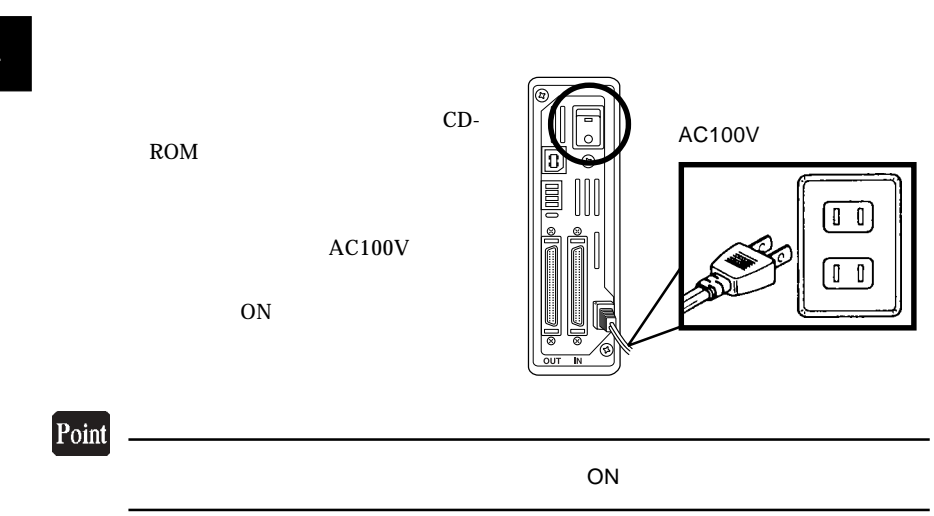

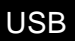

Macintosh

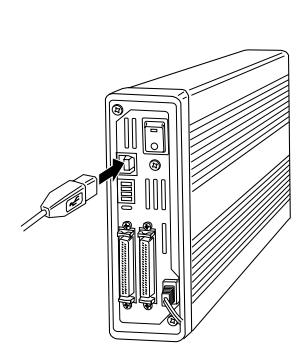

 $\circledcirc$ D Œ

⑫付属のUSBケーブルで本製品のUSBシリーズBコネクタと、パソコン本体のUSB

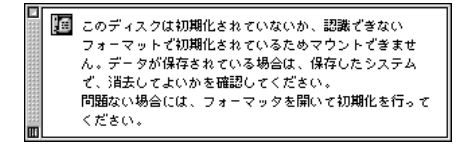

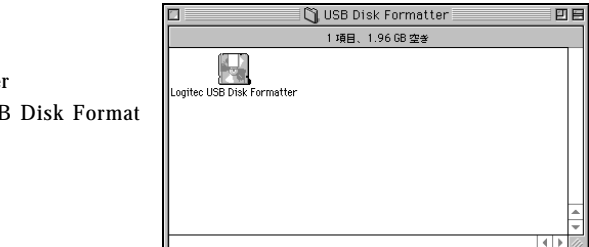

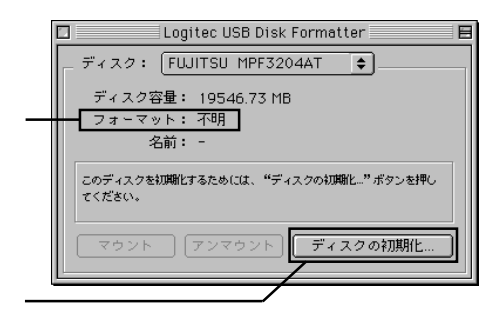

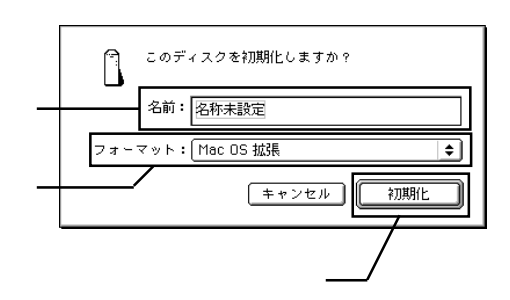

USB Disk Formatter Logitec USB Disk Format ter where  $\mathcal{L}$ 

Macintosh

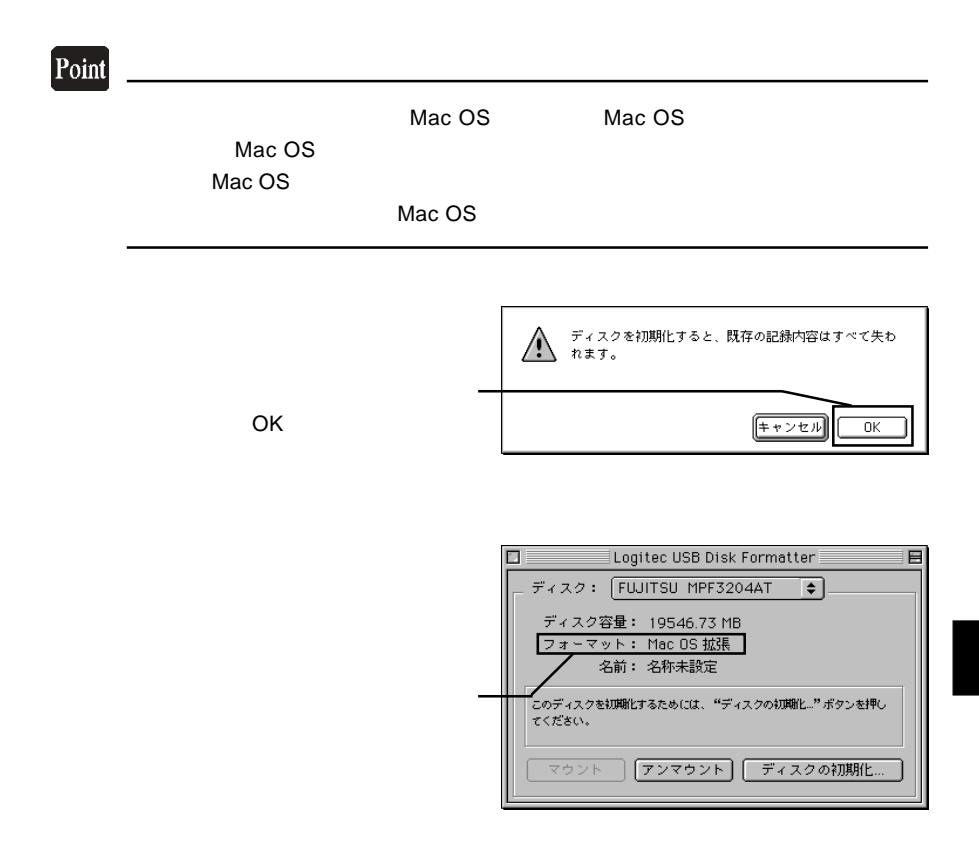

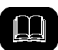

 $\text{USB}$ ON

 $\bf E$ 

 $\overline{UB}$ 

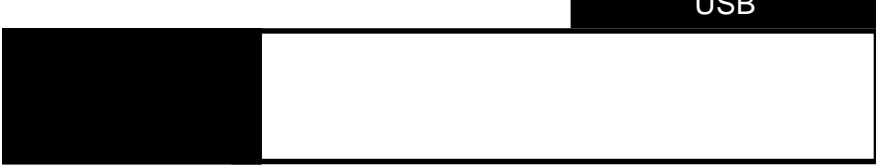

 $\overline{UBB}$ 

5.1 トラブルシューティング

○本製品を USB ハブ経由で接続している場合は、パソコンの USB

 $\overline{UB}$ 

Windows 2000

Administrators

USB IEEE1394

5

 $\text{USB}$ 

 $OFF$ 

Macintosh

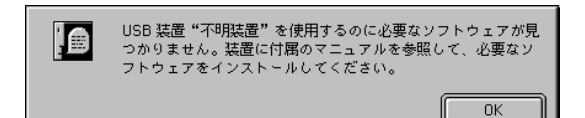

### Macintosh

Logitec USB-C Driver Logitec USB-C Shim

 $Q&A$ 

PDF

http://www.logitec.co.jp/

5

#### LHD-ESU/HSU\_V02A

- 72 -
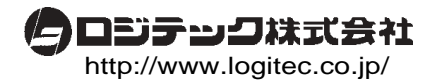